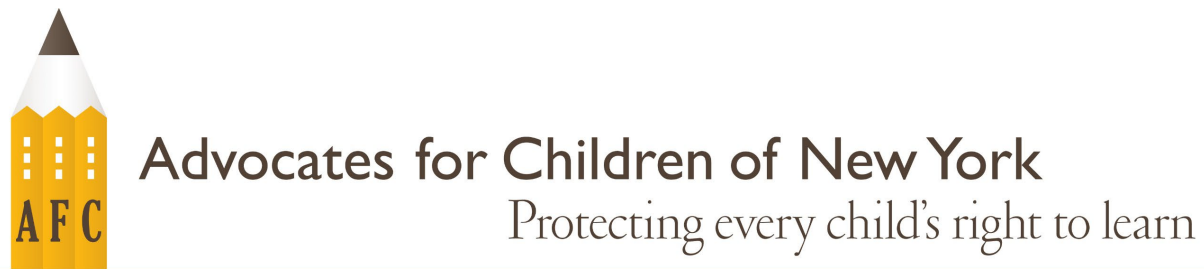

# **Comment utiliser NYCSA (Le compte des écoles de la ville de New York)**

# **Qu'est-ce que la NYCSA?**

NYCSA est une application Web du Département de l'éducation de la ville de New York (« DOE ») qui vous permet de consulter et de gérer en ligne des informations importantes sur l'éducation de votre enfant. NYCSA est disponible en langue anglaise et dans neuf autres langues. L'application web NYCSA ne remplace pas une communication régulière avec l'enseignant et le personnel scolaire de votre enfant.

# **Qui est éligible à utiliser l'application web NYCSA?**

Si vous avez un enfant de la prématernelle à la 12<sup>e</sup> année dans l'une des écoles ci-dessous, vous avez accès à un compte NYCSA.

- Écoles publiques de la ville de New York (District 1-32, District 75, District 79)
- Charter schools (écoles publiques sous contrat spécial)
- Programmes d'éducation préscolaire spéciaux approuvés\*
- $\acute{\text{E}}$ coles non publiques approuvées par l'État de New York  $*$

*\* Les informations peuvent être limitées si votre enfant est dans l'une de ces écoles. Tous les parents d'élèves de la Ville de New York ont accès aux informations sur le transport de leur enfant, le cas échéant, sur NYCSA.* 

# **Que puis-je consulter/faire sur NYCSA?**

#### Dans la section « **Mon élève** » :

Accédez aux renseignements suivants sur votre enfant :

- Notes, résultats aux examens et assiduité
- Promotion de fin d'année/Informations sur les cours d'été
- Statut d'apprenant de langue anglaise  $(x ELL y)$
- Historique des Inscriptions
- Exigences d'obtention du diplôme d'études secondaires
- Informations sur le plan d'éducation individualisé (« PEI ») de votre enfant si votre enfant bénéficie des services d'éducation spécialisée du DOE.
- Informations sur le transport
- Coordonnées du tuteur et des personnes à contacter en cas d'urgence

#### Dans la section « **Formulaires** » :

Remplissez les formulaires scolaires, y compris les enquêtes scolaires et les questionnaires.

#### Dans la section « **Parent University (Université pour parents)** » :

Accédez aux ressources et aux guides du DOE et participez à des formations en ligne sur des sujets liés à l'école.

#### Dans la section « **Signaler une intimidation** » :

Signalez les incidents d'intimidation directement au DOE.

#### Dans la section « **Centre d'aide** » :

Signalez un problème de transport, obtenez de l'aide avec l'appareil de votre enfant, et bien plus encore.

# **Comment créer un compte NYCSA?**

#### *En personne ou par téléconférence*

Prenez un rendez-vous à l'école de votre enfant ou par téléphone. Vous aurez besoin des éléments suivants :

- Pièce d'identité avec photo ou être en mesure de confirmer votre identité par téléphone;
- Le numéro d'élève à 9 chiffres de votre enfant, qui se trouve sur son bulletin scolaire; et
- Une adresse électronique.

Un membre du personnel de l'école vous aidera à créer votre compte et vous fournira un mot de passe temporaire. Vous avez trente jours pour mettre à jour le mot de passe de votre compte et confirmer votre profil.

#### *En ligne*

Demandez une lettre de « code de création de compte » à l'école de votre enfant. Vous aurez besoin de ce code et du numéro d'élève à 9 chiffres de votre enfant pour créer un compte sur NYCSA ou pour ajouter des enfants supplémentaires à un compte NYCSA existant.

- Allez sur [www.schoolsaccount.nyc](https://www.schoolsaccount.nyc/) et sélectionnez « Créer un compte. »
- Configurez votre compte en saisissant votre nom, votre numéro de téléphone et votre adresse électronique. Il vous sera demandé de vérifier votre adresse électronique et d'ajouter le numéro de vérification sur la page de votre compte NYCSA.
- Créez un mot de passe et répondez à trois questions de sécurité du compte pour confirmer votre profil.
- Entrez le code de création de compte et le numéro d'élève à 9 chiffres de votre enfant pour lier le profil de votre enfant à votre NYCSA.

## **Comment modifier la langue de mon compte NYCSA ?**

Cliquez sur l'icône « Paramètres »  $\circled{Q}$  dans le coin supérieur droit de votre tableau de bord sur NYCSA.

Faites défiler le menu Paramètres jusqu'à *Préférence de langue* et cliquez sur votre langue préférée. Il y a dix options de langue parmi lesquelles choisir.

Cliquez sur « Enregistrer » Il vous sera demandé de vous déconnecter et de vous reconnecter pour que la modification prenne effet.

### **Frères et sœurs**

Si vous avez plus d'un enfant dans le système scolaire public de New York, vous aurez besoin de la lettre de code de création de compte et du numéro d'élève à 9 chiffres de chaque enfant pour les relier à votre NYCSA.

# **Partage de l'accès**

Vous pouvez également inviter d'autres adultes impliqués dans l'éducation de votre enfant à consulter les informations de votre enfant. La personne invitée doit avoir à la fois le code de création de compte et le numéro d'élève à 9 chiffres de votre enfant pour créer un compte NYCSA.

## **Qui contacter pour toute question?**

Si vous avez besoin d'aide ou si vous avez des questions sur la navigation dans votre compte, contactez l'école de votre enfant, appelez le 311 ou allez sur [www.schoolsaccount.nyc.](http://www.schoolsaccount.nyc/) Vous pouvez toujours appeler la ligne d'assistance éducative gratuite Jill Chaifetz de l'AFC, du lundi au jeudi de 10h à 16h, au (866) 427-6033 pour toute question relative à l'éducation.

Cette fiche d'information ne constitue pas un avis juridique. Cette fiche d'information vise à résumer les politiques ou les lois existantes sans exprimer l'opinion de l'AFC. Si vous avez un problème juridique, veuillez contacter un avocat ou un avocat.

Copyright © Juin 2023 par Advocates for Children of New York, Inc.